# **Quick Reference Guide to create a new user account in https://www.MyRetirementManager.com**

1) If you do not have a Retirement Manager (RM) account, select I'm a New User

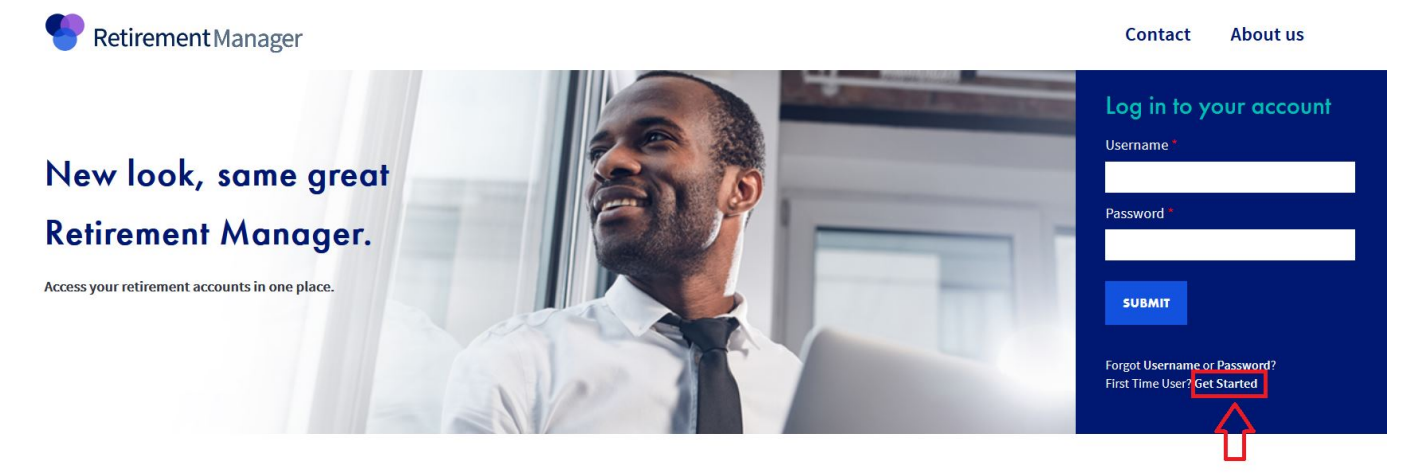

- 2) Select employer (Foothill De Anza Community College), continue
- 3) Enter Last Name, DOB (*mmddyyyy* format), Employee ID, and Last 4 digits of SSN, continue
- 4) Complete Security Profile Setup Create a User ID, enter email and confirm, create and confirm password, select a security image, answer security questions
- 5) Home page of Retirement Manager

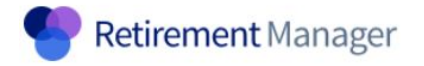

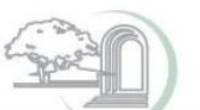

**FOOTHILL-DE ANZA Community College District** 

Home My Profile Logout

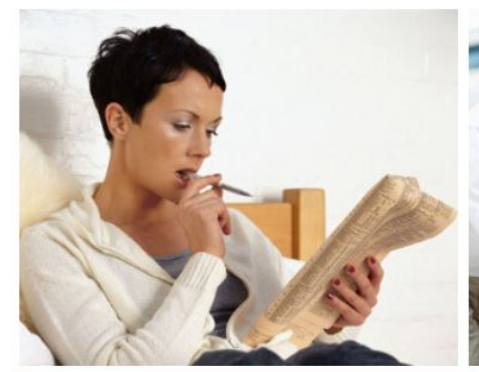

**My Savings Manager** would like to Start or Change my Contributions **View my Contribution Changes** Request a Loan Request a Withdrawal

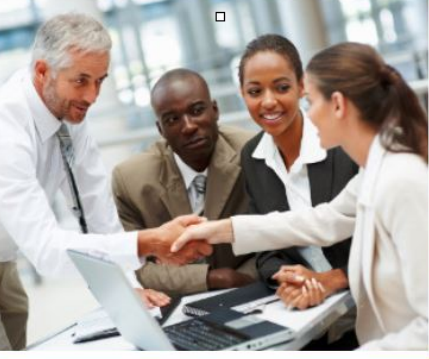

**Plan Information** liew details on... **My Balances** My Plan Information **My Benefits Office Contacts** My Investment Provider Contacts

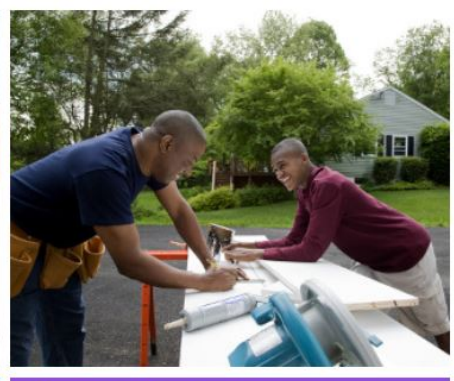

Welcome

**Financial Tools** Show me more about. **Financial Education Glossary of Terms** Am I On Target

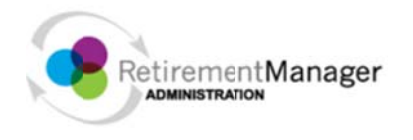

#### Home My Profile Lcgout

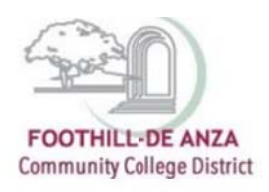

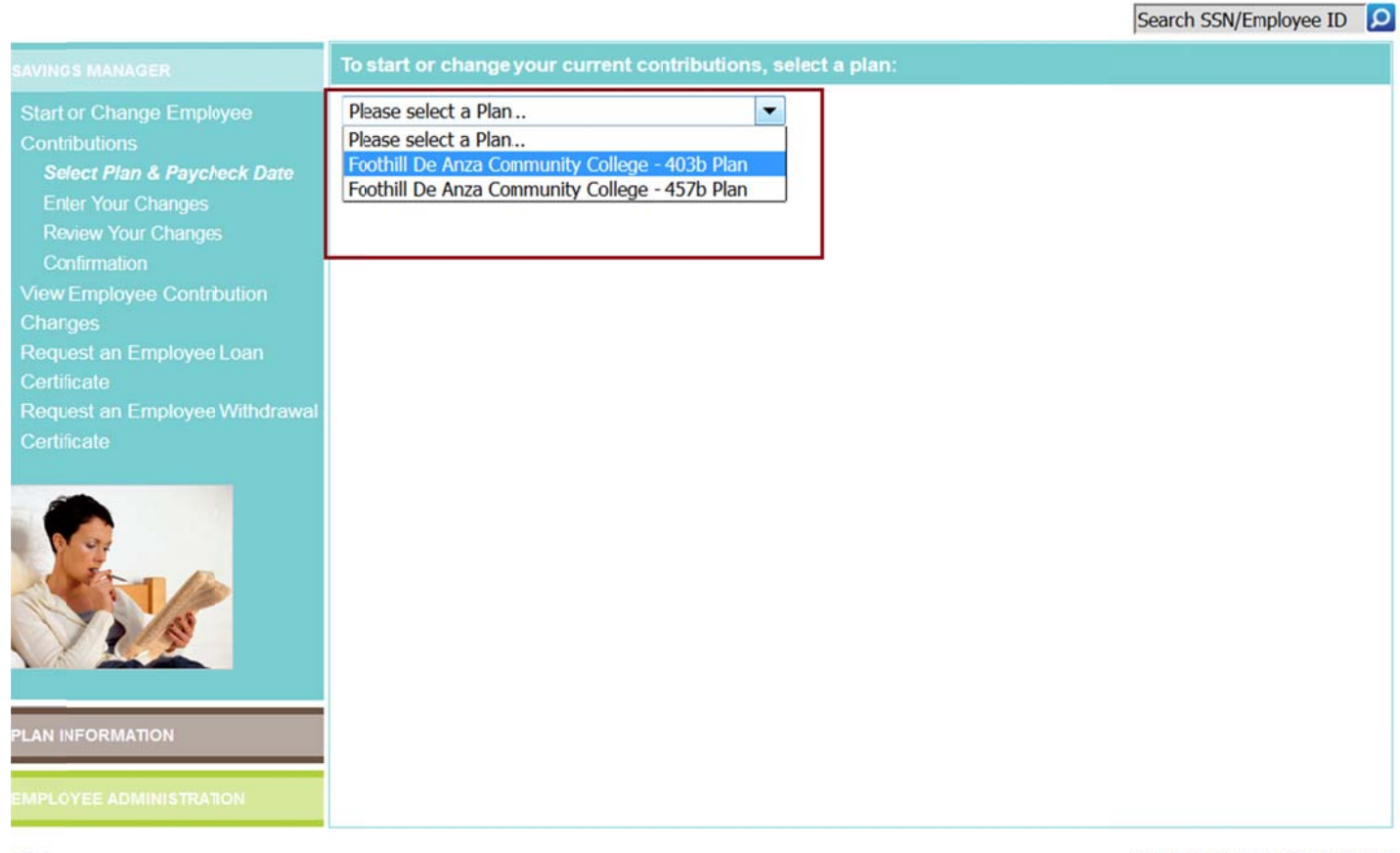

**HELP** 

SECURITY PRIVACY TERMS OF USE

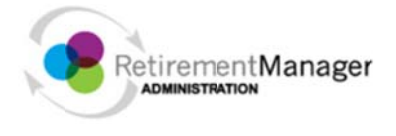

#### Home My Profile Logout

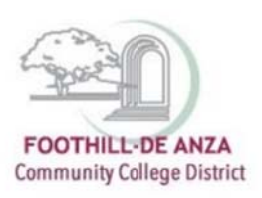

 $\overline{\phantom{a}}$ 

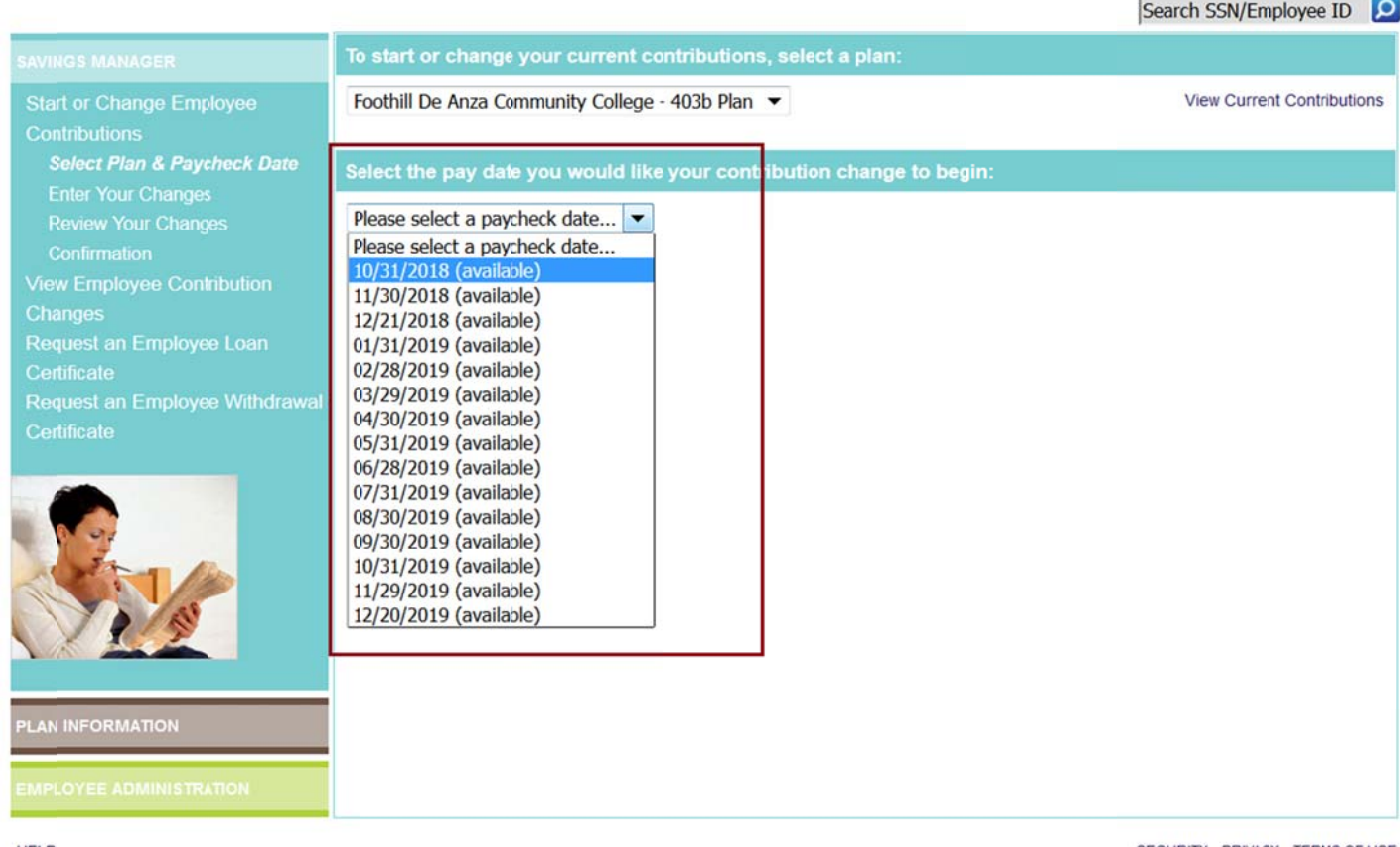

**HELP** 

SECURITY PRIVACY TERMS OF USE

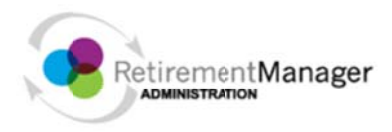

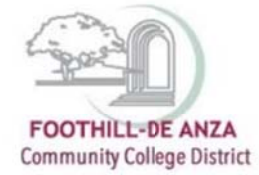

Search SSN/Employee ID

### Home My Profile Logout

## SAVINGS MANAGER To start or change your current contributions, select a plan: Foothill De Anza Community College - 403b Plan ▼ View Current Contributions **Select Plan & Paycheck Date** Select the pay date you would like your contribution change to begin: Enter Your Changes 10/31/2018 (available) v Selected pay date is available **Review Your Changes CANCEL NEXT** Click "NEXT" to proceed to start or change your contribution(s).

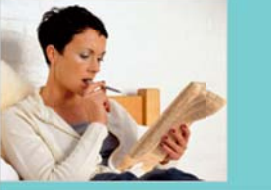

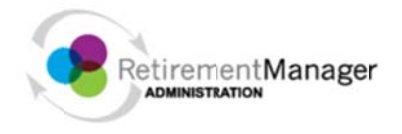

#### Home My Profile Logout

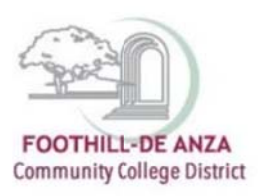

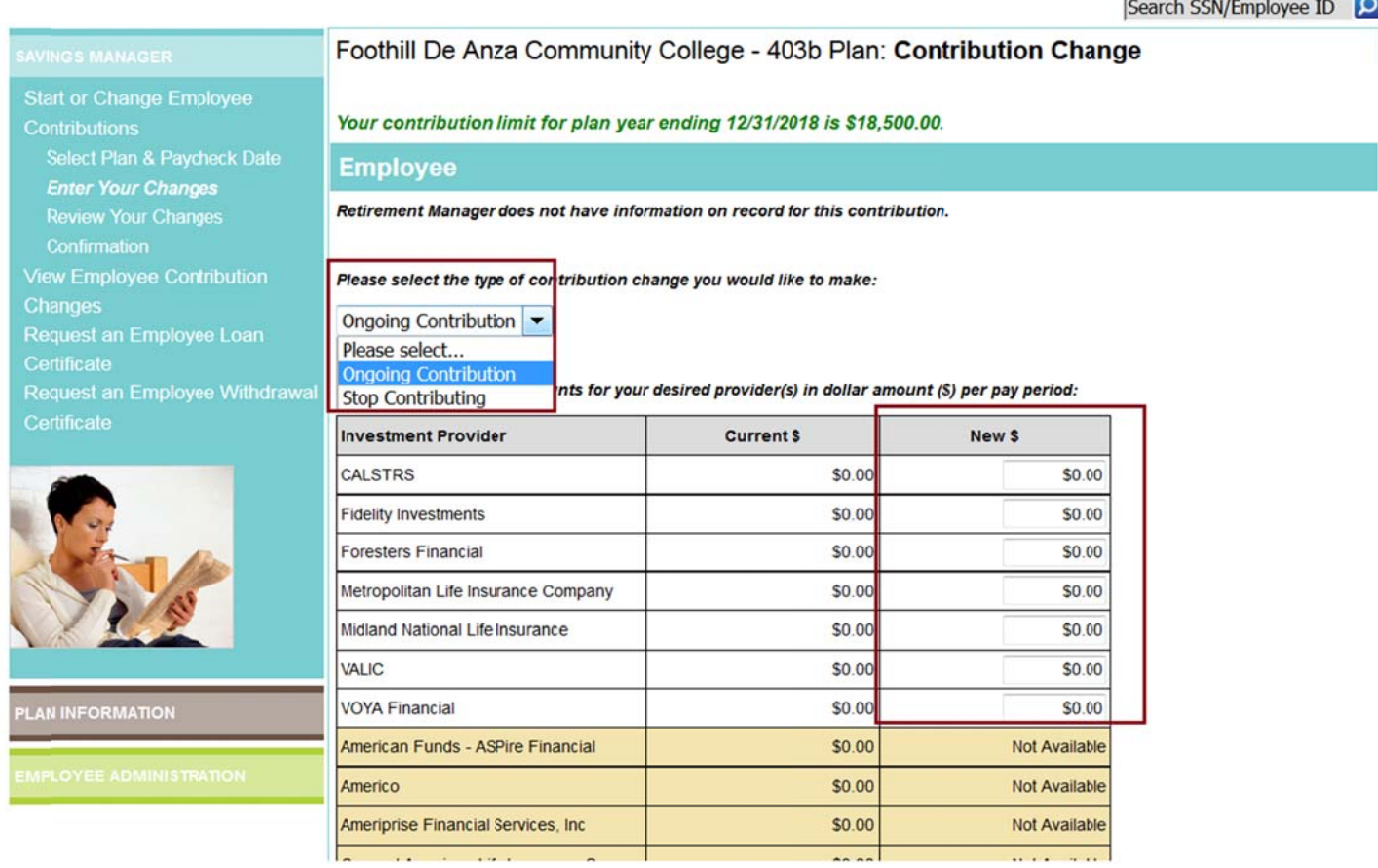

Key in the amount for every account that you wish for contribution to continue or be adjusted. Click next/ submit and follow the prompt to complete the change request.

**Please note** that per IRS requirements, contribution change request for **457 type of accounts**, will need to be submitted one month prior to the pay date of the month that it becomes effective. For instance, change is effective on the pay date of January (January 31st), will need to be submitted on December 31st or earlier.